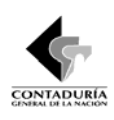

*CONTADURÍA GENERAL DE LA NACIÓN BOLETÍN DE DEUDORES MOROSOS DEL ESTADO – BDME HERRAMIENTA DE CAPTURA* 

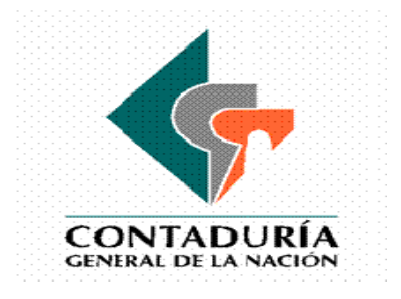

# **GUÍA DE OPERACIÓN HERRAMIENTA DE CAPTURA BOLETÍN DE DEUDORES MOROSOS DEL ESTADO - BDME**

## **VERSION 1.0 Mayo de 2009**

*SUBCONTADURIA DE CENTRALIZACIÓN DE LA INFORMACIÓN* 1

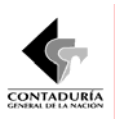

## **TABLA DE CONTENIDO**

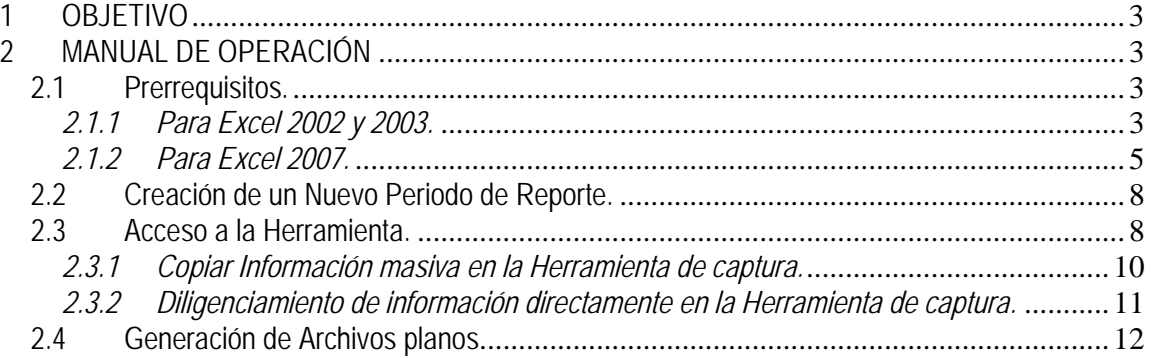

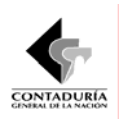

#### **1 OBJETIVO**

La presente guía tiene como objetivo orientar a las entidades públicas sujetas al ámbito de aplicación del Régimen de Contabilidad Pública, definido en el artículo 5º de la Resolución 354 de 2007 en el uso de la herramienta soportada en Excel que pretende facilitar la recolección de información y la generación de los archivos planos necesarios para el cargue de la Categoría de Boletín de Deudores Morosos del Estado - BDME a través del canal único CHIP que administra la Contaduría General de la Nación, de acuerdo a lo establecido en la Resolución No. 140 del 21 de abril de 2009.

#### **2 MANUAL DE OPERACIÓN**

La entidad pública debe preparar la información de la Categoría de Boletín de Deudores Morosos del Estado - BDME la cual debe ser digitada o vinculada en cada una de las celdas que hacen parte de la herramienta.

Hay seis (6) herramientas disponibles para cada uno de los Formularios que hacen parte de la Categoría de Boletín de Deudores Morosos del Estado – BDME, estos son los siguientes:

CGN2009\_BDME\_REPORTE\_PERSONA \_NATURAL BDME\_REPORTE PERSONAS NATURALES CGN2009\_BDME\_REPORTE\_PERSONA\_JURIDICA BDME\_REPORTE PERSONAS JURÍDICAS CGN2009\_BDME\_INCUMPLIMIENTOS\_PERSONA\_NATURAL BDME INCUMPLIMIENTOS PERSONAS NATURALES CGN2009\_BDME\_INCUMPLIMIENTOS\_PERSONA\_JURIDICA BDME INCUMPLIMIENTOS PERSONAS JURÍDICAS CGN2009\_BDME\_RETIROS\_PERSONA\_NATURAL BDME RETIROS PERSONAS NATURALES CGN2009\_BDME\_RETIROS\_PERSONA\_JURIDICA BDME RETIROS PERSONAS JURÍDICAS

#### **FORMULARIO HERRAMIENTA DE CAPTURA**

#### *2.1 Prerrequisitos.*

Asegúrese que tenga instalado Excel (Puede ser Excel 2002 o superior incluyendo el nuevo Excel 2007), y configure de antemano la seguridad de las macros en seguridad media, realizando el siguiente procedimiento:

#### *2.1.1 Para Excel 2002 y 2003.*

La configuración de seguridad de macros determina qué grado de permisividad debe tener Excel para permitir la ejecución de macros en su equipo. Hay cuatro niveles de seguridad: Muy alto, Alto, Medio y Bajo. Los niveles se controlan desde el cuadro de diálogo Seguridad (menú Herramientas, comando Opciones, ficha Seguridad, botón Seguridad de macros), como se muestra en la Ilustración 1

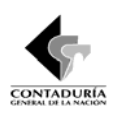

.

*CONTADURÍA GENERAL DE LA NACIÓN BOLETÍN DE DEUDORES MOROSOS DEL ESTADO – BDME HERRAMIENTA DE CAPTURA* 

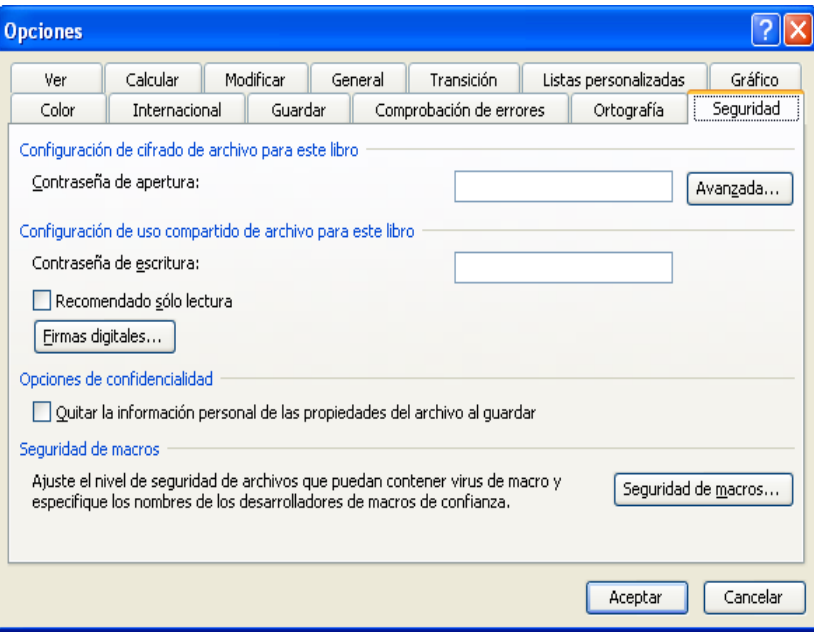

**Ilustración 1 Opciones de Seguridad (Excel Versiones 2002 y 2003)** 

Para la utilización de las herramientas de captura para la Categoría de Boletín de Deudores Morosos del Estado - BDME, debe seleccionar el nivel de seguridad medio, tal como lo presenta la Ilustración 2:

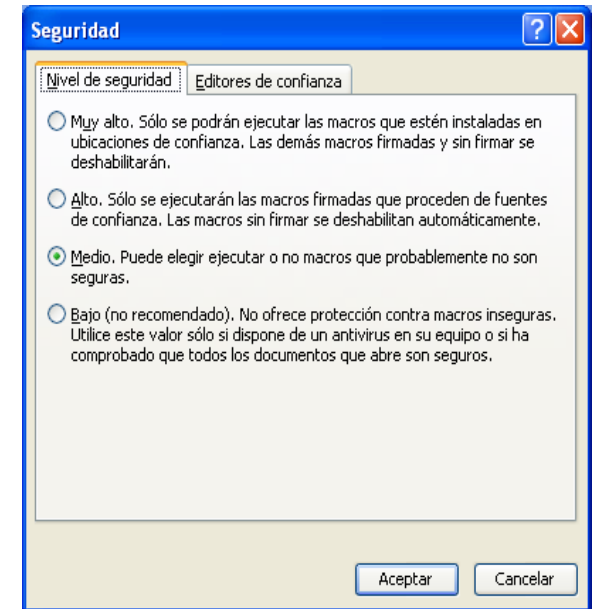

**Ilustración 2 Opciones de Seguridad de Macros (Excel Versiones 2002 y 2003)** 

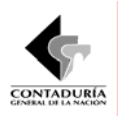

#### *2.1.2 Para Excel 2007.*

La configuración de seguridad de las macros se encuentra en el Centro de confianza. Sin embargo, si trabaja en una red administrada, es posible que el administrador del sistema haya cambiado la configuración predeterminada; por tanto, quizá no pueda hacer cambios en ella (En caso que esto ocurra contáctese con el administrador para que modifique las opciones de seguridad en Excel).

Si puede hacer uso de la configuración del Excel siga los siguientes pasos:

1. Haga clic en el botón de Microsoft Office  $\overline{B}$  y, a continuación, en Opciones de Excel (Tal como se presenta en la Ilustración 3)

|                 | $19 - 0 - 1$   | $\bar{u}$                                                  |                                                                 |                                              |                                                            |                         | Libro1 - Microsoft Excel |                               |         |                            |                                   |                     |                                            |                                       | $-10$                              | $-x$                                 |
|-----------------|----------------|------------------------------------------------------------|-----------------------------------------------------------------|----------------------------------------------|------------------------------------------------------------|-------------------------|--------------------------|-------------------------------|---------|----------------------------|-----------------------------------|---------------------|--------------------------------------------|---------------------------------------|------------------------------------|--------------------------------------|
|                 |                |                                                            |                                                                 |                                              |                                                            |                         | Complementos             |                               |         |                            |                                   |                     |                                            |                                       |                                    | $\odot - \odot$ x                    |
|                 | Nuevo          | <b>Documentos recientes</b>                                |                                                                 |                                              |                                                            |                         | 鷝                        |                               |         | B                          |                                   | $\Sigma$ Autosuma * |                                            | A                                     |                                    |                                      |
|                 |                |                                                            | 1 San Andrés                                                    |                                              | $-\frac{1}{2}$                                             |                         | General                  |                               |         |                            |                                   | ť                   | Ţ.                                         | Rellenar *                            | $\frac{\mathbf{A}}{\mathbf{Z}}$    |                                      |
|                 | <b>Abrir</b>   |                                                            | $2$ Ljenny(1)                                                   |                                              | $\approx$                                                  | trar                    | $S - \frac{9}{6}$ 000    | $\frac{40}{100}$<br>$\cdot$ % | Formato | condicional * como tabla * | Dar formato Estilos de<br>celda - | $\rightarrow$       | <b>Insertar Eliminar Formato</b><br>$\sim$ | 2 Borrar *                            | Ordenar<br>y filtrar * seleccionar | <b>Buscary</b>                       |
|                 |                |                                                            | 3 GFMUNICIPIOS                                                  |                                              | $\frac{1}{2}$                                              | $\overline{\mathrm{m}}$ | Número                   | $\overline{\mathrm{m}}$       |         | Estilos                    |                                   |                     | Celdas                                     |                                       | Modificar                          |                                      |
|                 | Guardar        |                                                            | 4 GFDEPARTAMENTOS                                               |                                              | $-644$                                                     |                         |                          |                               |         |                            |                                   |                     |                                            |                                       |                                    | ¥                                    |
|                 |                |                                                            | 5 GFDEPARTAMENTOS_1                                             |                                              | $-\overline{\omega}$                                       |                         | н                        |                               |         | J.                         | K                                 | n.                  | M                                          | N                                     | $\bullet$                          | E                                    |
|                 | Guardar como → |                                                            | $\frac{1}{2}$<br>6 GFDEPARTAMENTOS<br>$\frac{1}{2}$<br>Z Bogotá |                                              |                                                            | G                       |                          |                               |         |                            |                                   |                     |                                            |                                       |                                    |                                      |
| $\mathbb{R}$    |                |                                                            |                                                                 |                                              |                                                            |                         |                          |                               |         |                            |                                   |                     |                                            |                                       |                                    |                                      |
|                 |                | $-\frac{1}{2}$<br>8 Departamentos<br>$\blacktriangleright$ |                                                                 |                                              |                                                            |                         |                          |                               |         |                            |                                   |                     |                                            |                                       |                                    |                                      |
|                 | Imprimir       |                                                            | 9 Municipios                                                    |                                              | $-\frac{1}{2}$                                             |                         |                          |                               |         |                            |                                   |                     |                                            |                                       |                                    |                                      |
|                 |                |                                                            | $\frac{1}{2}$<br>FuncionamientoParametrización(27_11_2007)      |                                              |                                                            |                         |                          |                               |         |                            |                                   |                     |                                            |                                       |                                    |                                      |
|                 | Preparar       | $\mathbf{p}$                                               |                                                                 |                                              |                                                            |                         |                          |                               |         |                            |                                   |                     |                                            |                                       |                                    |                                      |
|                 |                |                                                            |                                                                 |                                              |                                                            |                         |                          |                               |         |                            |                                   |                     |                                            |                                       |                                    |                                      |
|                 | Enviar         | ×                                                          |                                                                 |                                              |                                                            |                         |                          |                               |         |                            |                                   |                     |                                            |                                       |                                    |                                      |
|                 |                |                                                            |                                                                 |                                              |                                                            |                         |                          |                               |         |                            |                                   |                     |                                            |                                       |                                    |                                      |
|                 | Publicar       | ×                                                          |                                                                 |                                              |                                                            |                         |                          |                               |         |                            |                                   |                     |                                            |                                       |                                    |                                      |
|                 |                |                                                            |                                                                 |                                              |                                                            |                         |                          |                               |         |                            |                                   |                     |                                            |                                       |                                    |                                      |
|                 | Cerrar         |                                                            |                                                                 |                                              |                                                            |                         |                          |                               |         |                            |                                   |                     |                                            |                                       |                                    |                                      |
|                 |                |                                                            |                                                                 |                                              |                                                            |                         |                          |                               |         |                            |                                   |                     |                                            |                                       |                                    |                                      |
|                 |                |                                                            |                                                                 | <b>13</b> Opciones de Excel X Salir de Excel |                                                            |                         |                          |                               |         |                            |                                   |                     |                                            |                                       |                                    |                                      |
| 15<br>16        |                |                                                            |                                                                 |                                              |                                                            |                         |                          |                               |         |                            |                                   |                     |                                            |                                       |                                    |                                      |
| 17              |                |                                                            |                                                                 |                                              |                                                            |                         |                          |                               |         |                            |                                   |                     |                                            |                                       |                                    |                                      |
| 18              |                |                                                            |                                                                 |                                              |                                                            |                         |                          |                               |         |                            |                                   |                     |                                            |                                       |                                    |                                      |
| 19              |                |                                                            |                                                                 |                                              |                                                            |                         |                          |                               |         |                            |                                   |                     |                                            |                                       |                                    |                                      |
| 20              |                |                                                            |                                                                 |                                              |                                                            |                         |                          |                               |         |                            |                                   |                     |                                            |                                       |                                    |                                      |
| 21              |                |                                                            |                                                                 |                                              |                                                            |                         |                          |                               |         |                            |                                   |                     |                                            |                                       |                                    |                                      |
| 22              |                |                                                            |                                                                 |                                              |                                                            |                         |                          |                               |         |                            |                                   |                     |                                            |                                       |                                    |                                      |
| 23              |                |                                                            |                                                                 |                                              |                                                            |                         |                          |                               |         |                            |                                   |                     |                                            |                                       |                                    |                                      |
| 24              |                |                                                            |                                                                 |                                              |                                                            |                         |                          |                               |         |                            |                                   |                     |                                            |                                       |                                    |                                      |
| $\overline{25}$ |                |                                                            |                                                                 |                                              |                                                            |                         |                          |                               |         |                            |                                   |                     |                                            |                                       |                                    |                                      |
| 26              |                |                                                            |                                                                 |                                              |                                                            |                         |                          |                               |         |                            |                                   |                     |                                            |                                       |                                    |                                      |
| 27              |                |                                                            |                                                                 |                                              |                                                            |                         |                          |                               |         |                            |                                   |                     |                                            |                                       |                                    |                                      |
|                 |                |                                                            | и ( ) н Ноја1 Ноја2 / Ноја3 / С.                                |                                              |                                                            |                         |                          |                               |         | 14                         |                                   |                     | $\mathbf{H}$                               |                                       |                                    | $\blacktriangleright$ $\blacksquare$ |
| Listo           |                |                                                            |                                                                 |                                              |                                                            |                         |                          |                               |         |                            |                                   |                     |                                            | ■ ■ ■ 100% ●                          | $-\nabla$                          | $-\left( 1\right)$                   |
|                 | $P = 2P$       |                                                            | <sup>1</sup> TESIS [Mod                                         | <b>Ti</b> Equipo                             | <b>1</b> ANGELA FL <b>A</b> MANUAL A <b>21</b> Ljenny(1) [ |                         |                          |                               |         | Microsoft E                | <sup>2</sup> iPlanet Mes          |                     |                                            | C Microsoft P 5 € 3 € 3 10 17:54 p.m. |                                    |                                      |
|                 |                |                                                            |                                                                 |                                              | $\sim$                                                     |                         |                          |                               |         | .                          | $\sim$                            |                     |                                            |                                       |                                    |                                      |

**Ilustración 3 Opciones de Excel Versión 2007** 

2. Haga clic en Centro de confianza, en Configuración del Centro de confianza y, a continuación, en Configuración de Macros (Ver Ilustración 4, Ilustración 5 e Ilustración 6).

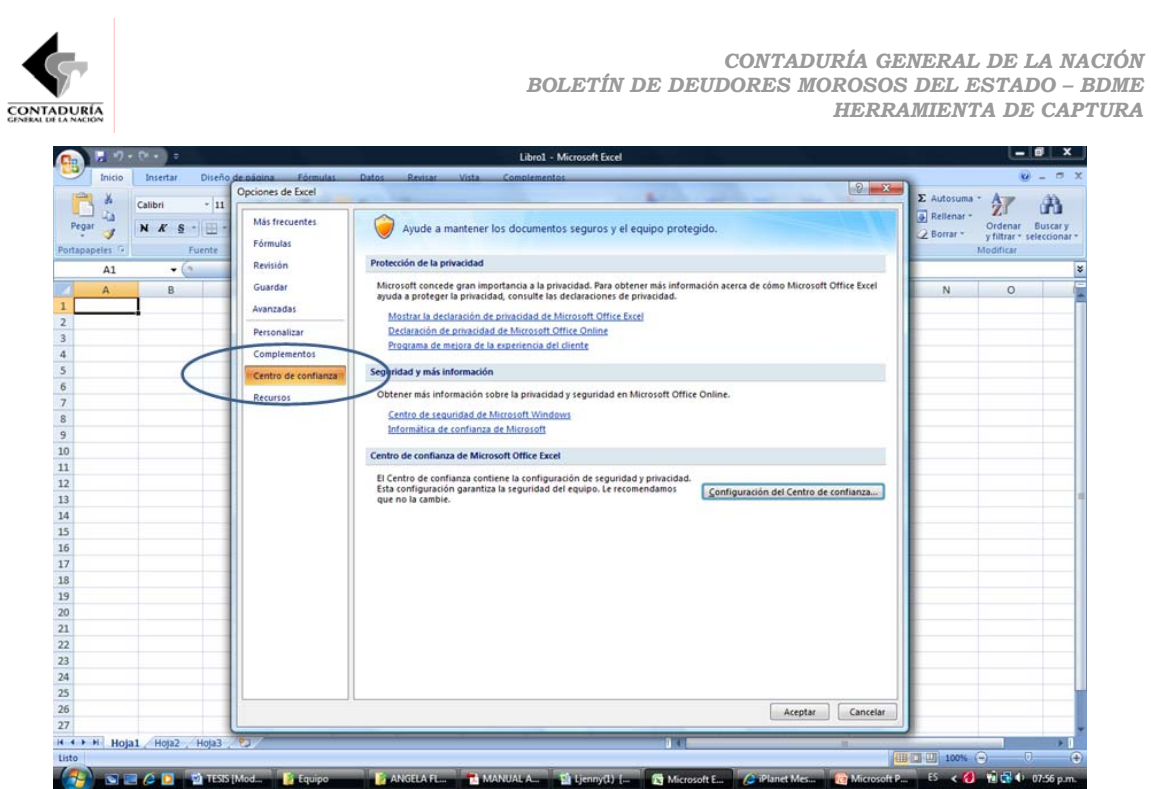

**Ilustración 4 Acceso al Centro de Confianza** 

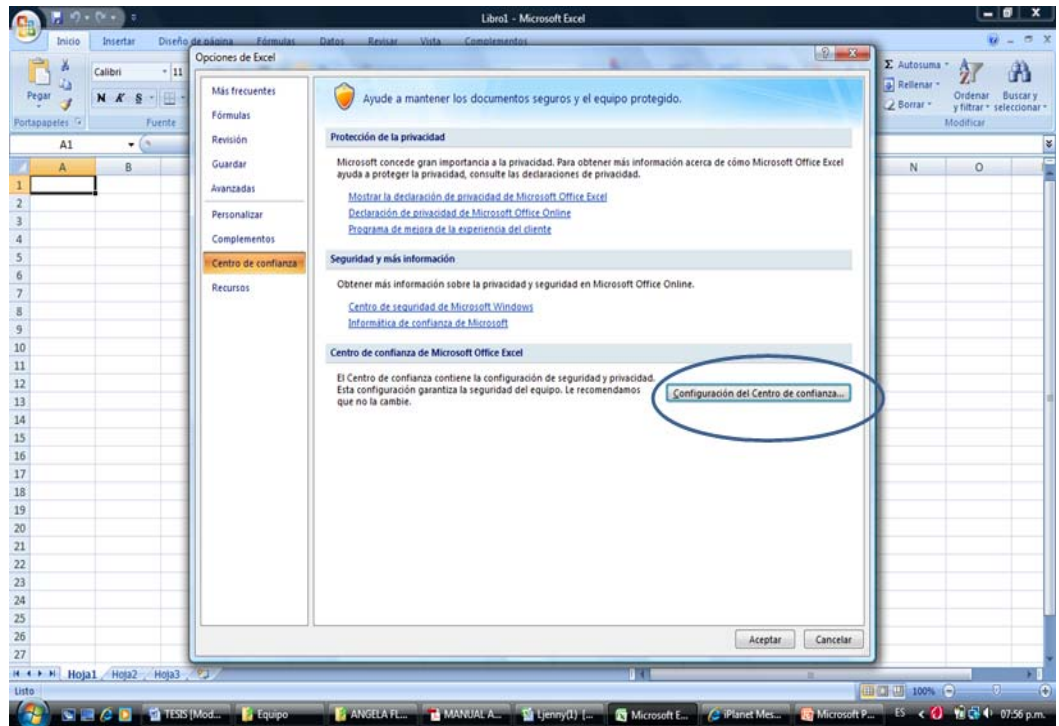

**Ilustración 5 Configuración del Centro de Confianza** 

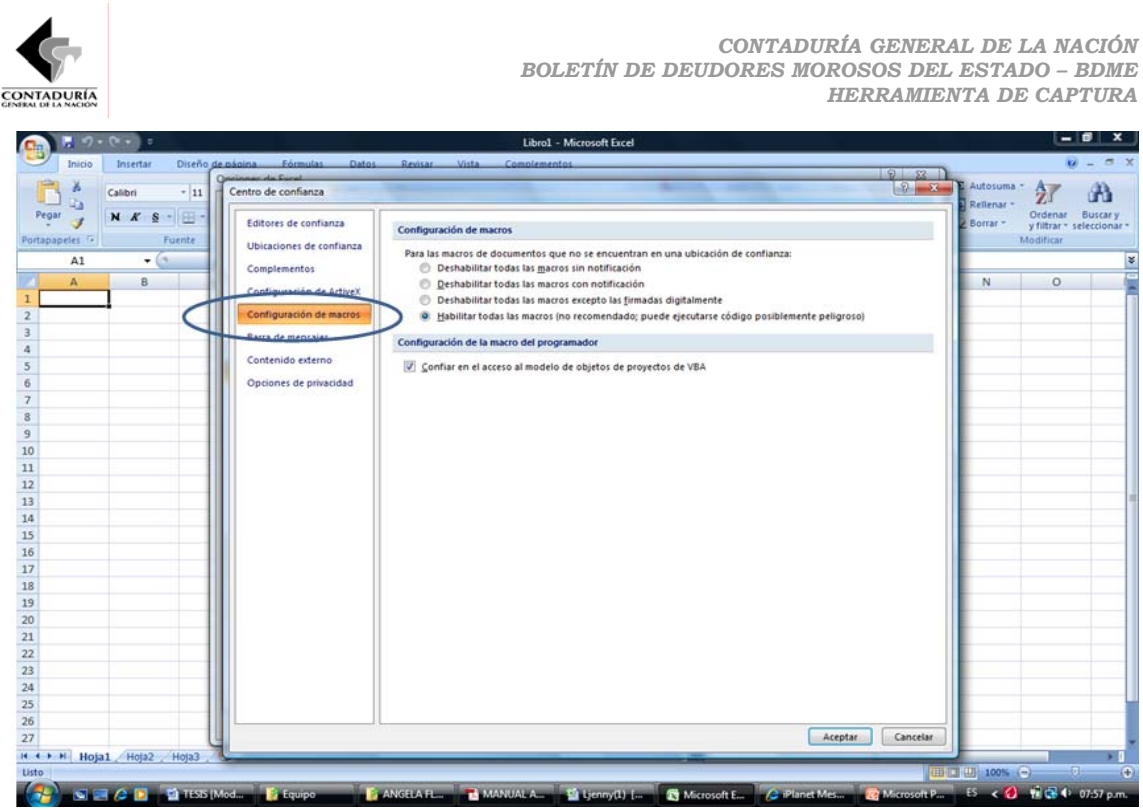

**Ilustración 6 Acceso a la Configuración de Macros Excel Versión 2007** 

3. Seleccione la opción Habilitar todas las macros (no recomendado, puede ejecutarse código posiblemente peligroso). Haga clic en esta opción para permitir que se ejecuten todas las macros; además seleccione el control de chequeo de Confiar en el acceso al modelo de objeto de proyectos de VBA. Asegúrese que la configuración sea la que se presenta en la Ilustración 7:

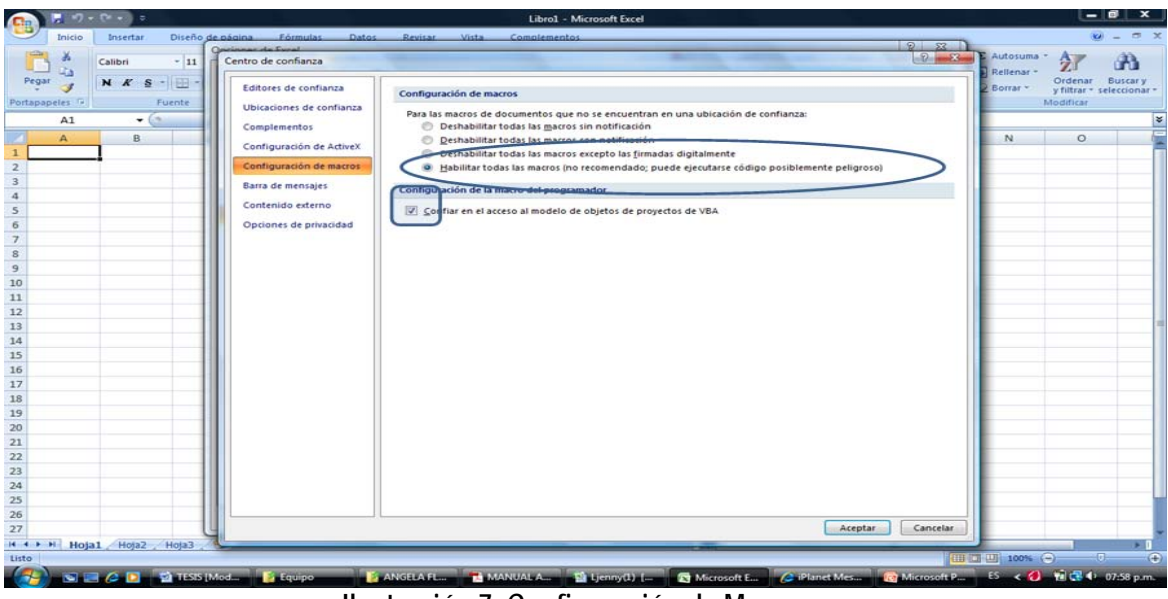

**Ilustración 7 Configuración de Macros** 

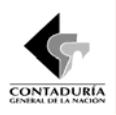

#### *2.2 Creación de un Nuevo Periodo de Reporte.*

Para La creación de los diferentes archivos txt que se generaran para ser exportados al CHIP, lo primero que se debe crear es una carpeta en el Disco Duro (C) que se llame **BDME AÑO DE REPORTE** ejemplo: **BDME 2009** como se muestra en la ilustración 8. **Esta carpeta no se puede ubicar en otra parte diferente ya que no se podrán generar los archivos planos**.

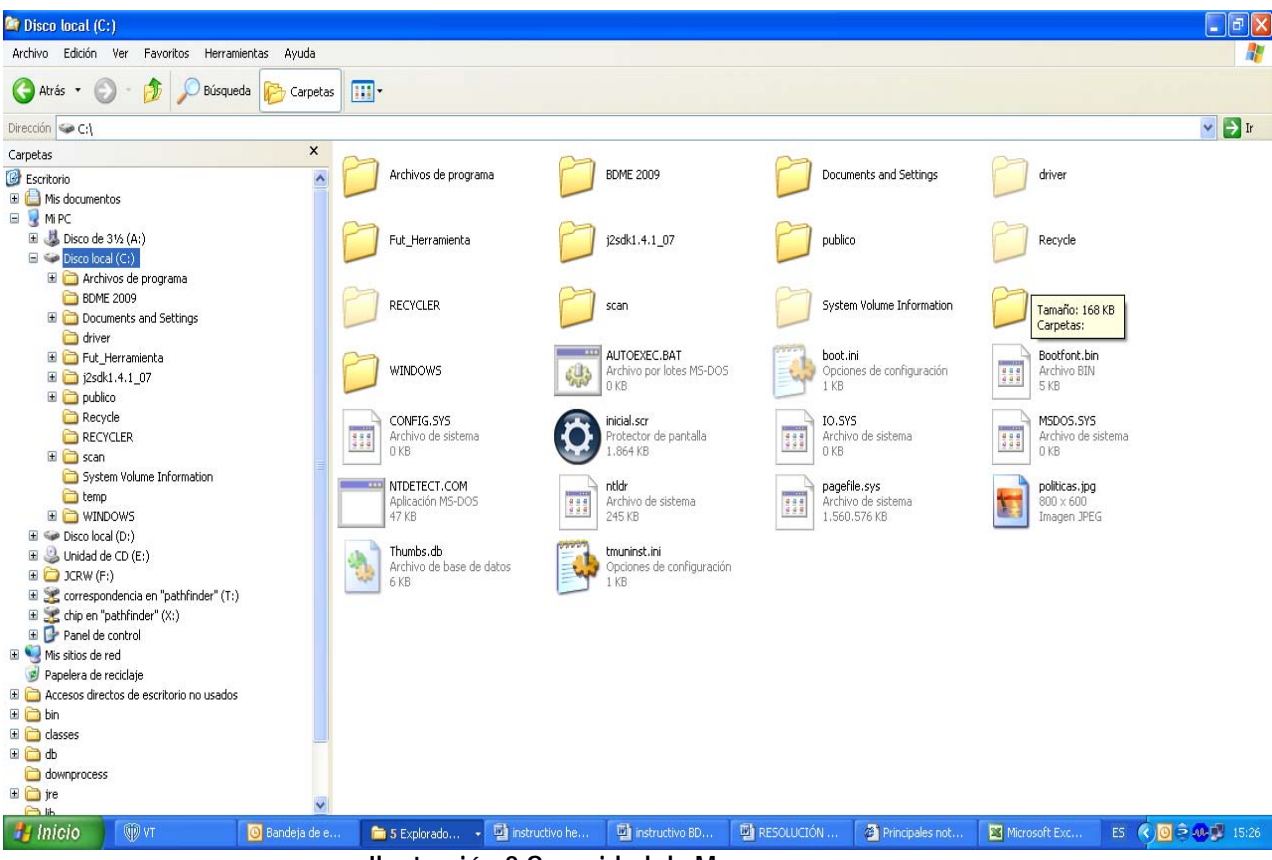

**Ilustración 8 Seguridad de Macros** 

#### *2.3 Acceso a la Herramienta.*

En la página de Internet del CHIP de la Contaduría General de la Nación www.chip.gov.co, se encuentran las herramientas descritas anteriormente para los diferentes formularios que hacen parte de la Categoría de Boletín de Deudores Morosos del Estado – BDME.

CGN2009\_BDME\_REPORTE\_PERSONA \_NATURAL BDME REPORTE PERSONAS NATURALES CGN2009\_BDME\_REPORTE\_PERSONA\_JURIDICA BDME REPORTE PERSONAS JURÍDICAS CGN2009\_BDME\_INCUMPLIMIENTOS\_PERSONA\_NATURAL BDME INCUMPLIMIENTOS PERSONAS NATURALES CGN2009\_BDME\_INCUMPLIMIENTOS\_PERSONA\_JURIDICA BDME INCUMPLIMIENTOS PERSONAS JURÍDICAS CGN2009\_BDME\_RETIROS\_PERSONA\_NATURAL BDME RETIROS PERSONAS NATURALES CGN2009\_BDME\_RETIROS\_PERSONA\_JURIDICA BDME RETIROS PERSONAS JURÍDICAS

#### **FORMULARIO HERRAMIENTA DE CAPTURA**

*SUBCONTADURIA DE CENTRALIZACIÓN DE LA INFORMACIÓN* 8

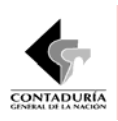

Después que halla elegido la herramienta que necesita teniendo en cuenta la información que va ha reportar, se ejecutará Excel solicitándole la confirmación de macros, tal como se presenta en la siguiente ilustración (9):

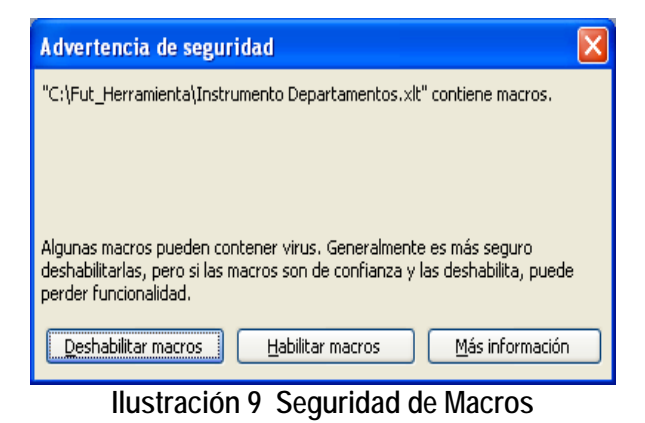

Debe utilizar la opción de **Habilitar macros** lo que le permitirá ejecutar los programas internos de generación de salidas de información al CHIP de la Contaduría General de la Nación.

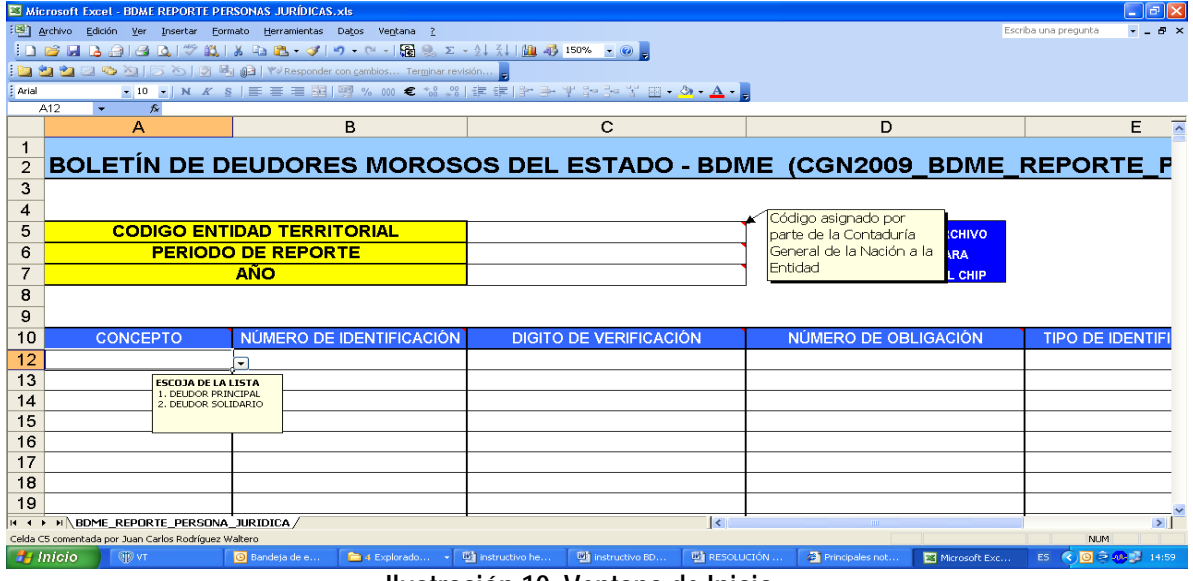

Cuando ya esté abierto el archivo en Excel tendrá una vista tal como aparece en Ilustración 10

**Ilustración 10 Ventana de Inicio** 

Para iniciar el proceso de registro lo primero que debe hacer es digitar la siguiente información:

- 1. Código Entidad Territorial. Registre el código con el cual la entidad territorial se identifica con la Contaduría General de la Nación.
- 2. Periodo del Reporte. Seleccione de la lista el periodo del cual se reporta la información
- 3. Año de Reporte. Digite las cuatro cifras del año de reporte, ejemplo: 2009.

*SUBCONTADURIA DE CENTRALIZACIÓN DE LA INFORMACIÓN* 9

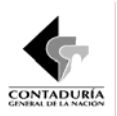

#### *2.3.1 Copiar Información masiva en la Herramienta de captura.*

Posterior a incluir la información de registro y teniendo en cuenta la definición de cada una de las variables a diligenciar de acuerdo al **instructivo del Boletín de Deudores Morosos del Estado – BDME** que se encuentra en la pagina del CHIP o teniendo en cuenta los comentarios en el encabezado de cada una de las columnas a diligenciar, al momento de copiar información masiva a está **Herramienta de Captura,** realice los siguientes pasos para no tener inconvenientes con las validaciones incluidas allí:

- 1 Seleccione la información a pegar y escoja copiar.
- 2 Al momento de ir a copiar la información en la **Herramienta de Captura** sitúese en la primera casilla donde va a pegar la información y vaya a Edición/pegado especial y haga clic allí **(ver ilustración 11)**

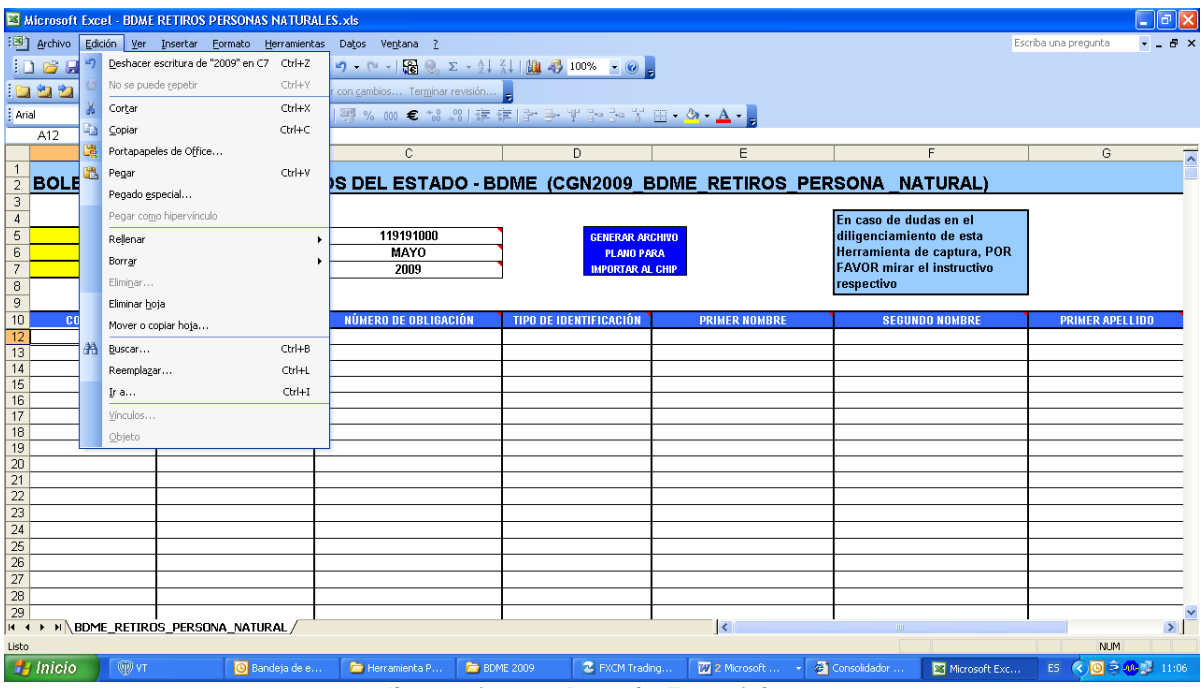

**Ilustración 11 Pegado Especial** 

1 Se desplegara la siguiente ventana donde usted deberá escoger la opción VALOR y dar clic en aceptar **(ver ilustración 12)**

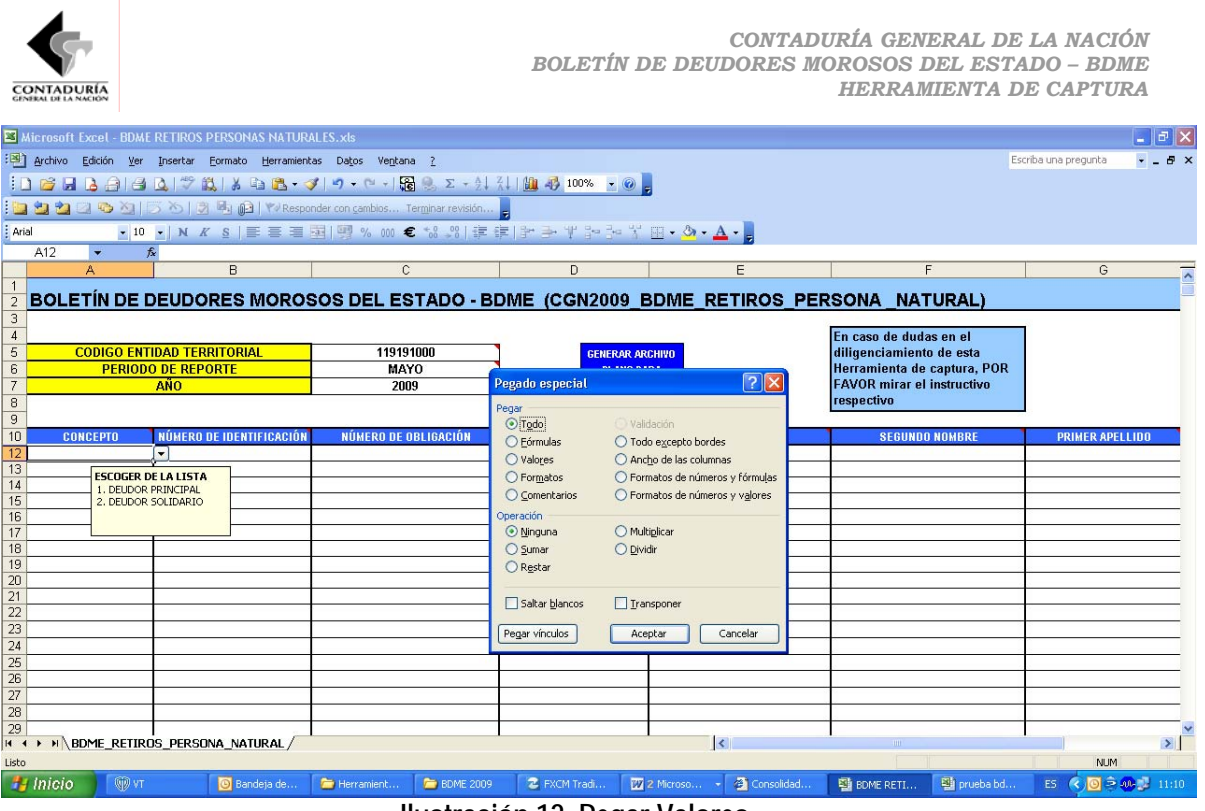

**Ilustración 12 Pegar Valores** 

Se cargará la información a reportar en la Herramienta de Captura y usted podrá generar el archivo plano para ser importado al sistema CHIP como se explica mas adelante.

### *2.3.2 Diligenciamiento de información directamente en la Herramienta de captura.*

Posterior a incluir la información de registro y teniendo en cuenta la definición de cada una de las variables a diligenciar de acuerdo al **instructivo del Boletín de Deudores Morosos del Estado – BDME** que se encuentra en la pagina del CHIP o teniendo en cuenta los comentarios en el encabezado de cada una de las columnas a diligenciar **(ver ilustración 13)**, tramite la información a reportar digitándola.

|                                                                                                   | <b>CONTADURÍA</b>                                                                     |                                        | <b>BOLETÍN DE DEUDORES MOROSOS DEL ESTADO - BDME</b>                  | CONTADURÍA GENERAL DE LA NACIÓN<br><b>HERRAMIENTA DE CAPTURA</b> | $\Box$ $\Box$ $\times$                                                                              |  |  |  |  |
|---------------------------------------------------------------------------------------------------|---------------------------------------------------------------------------------------|----------------------------------------|-----------------------------------------------------------------------|------------------------------------------------------------------|----------------------------------------------------------------------------------------------------|--|--|--|--|
|                                                                                                   | Microsoft Excel - BDME REPORTE PERSONAS JURÍDICAS.xls<br>archivo Edición Ver Insertar | Formato Herramientas Datos Ventana ?   |                                                                       |                                                                  | $   \infty$<br>Escriba una pregunta                                                                 |  |  |  |  |
|                                                                                                   |                                                                                       |                                        |                                                                       |                                                                  |                                                                                                    |  |  |  |  |
| : h 2236 X   36   36   30   12 Responder con cambios Terminar revisión                            |                                                                                       |                                        |                                                                       |                                                                  |                                                                                                    |  |  |  |  |
| ▼10 ▼ N K S   事 事 理   嬰 % 000 € な ぷ   ま ま   計 子 半 ip ip : 岩 田 ▼ ぷ ▼ A ▼ <mark>-</mark><br>: Arial |                                                                                       |                                        |                                                                       |                                                                  |                                                                                                    |  |  |  |  |
|                                                                                                   | E19<br>$f_{\mathbf{x}}$<br>$\frac{1}{2}$ , $\frac{1}{2}$ , $\frac{1}{2}$              |                                        |                                                                       |                                                                  |                                                                                                    |  |  |  |  |
|                                                                                                   | А                                                                                     | B                                      | C                                                                     | D                                                                | E                                                                                                   |  |  |  |  |
| 1                                                                                                 |                                                                                       |                                        |                                                                       |                                                                  |                                                                                                    |  |  |  |  |
| $\overline{2}$                                                                                    |                                                                                       |                                        | BOLETÍN DE DEUDORES MOROSOS DEL ESTADO - BDME (CGN2009 BDME REPORTE F |                                                                  |                                                                                                    |  |  |  |  |
| 3                                                                                                 |                                                                                       |                                        |                                                                       |                                                                  |                                                                                                    |  |  |  |  |
| 4                                                                                                 |                                                                                       |                                        |                                                                       |                                                                  |                                                                                                    |  |  |  |  |
| 5                                                                                                 |                                                                                       | <b>CODIGO ENTIDAD TERRITORIAL</b>      | 911111000                                                             | <b>GENERAR ARCHIVO</b>                                           |                                                                                                    |  |  |  |  |
| 6                                                                                                 |                                                                                       | <b>PERIODO DE REPORTE</b>              | <b>MAYO</b>                                                           | <b>PLANO PARA</b>                                                |                                                                                                    |  |  |  |  |
|                                                                                                   |                                                                                       | AÑO                                    | 2008                                                                  | <b>IMPORTAR AL CHIP</b>                                          |                                                                                                    |  |  |  |  |
| 8                                                                                                 |                                                                                       |                                        |                                                                       |                                                                  |                                                                                                    |  |  |  |  |
| 9                                                                                                 |                                                                                       |                                        |                                                                       | En el caso del NIT,                                              |                                                                                                    |  |  |  |  |
| 10                                                                                                | <b>CONCEPTO</b>                                                                       | NÚMERO DE IDENTIFICACIÓN               | <b>DIGITO DE VERIFICACIÓN</b>                                         | incluya el DIGITO DE                                             | CIÓN<br><b>TIPO DE IDENTIFI</b>                                                                     |  |  |  |  |
| 12                                                                                                | <b>DEUDOR SOLIDARIO</b>                                                               | 8110425114                             | 2                                                                     | VERIFICACION, este                                               | 1 NIT                                                                                               |  |  |  |  |
|                                                                                                   |                                                                                       |                                        |                                                                       |                                                                  |                                                                                                    |  |  |  |  |
|                                                                                                   | <b>13 DEUDOR PRINCIPAL</b>                                                            | 8300610858                             | 6                                                                     | digito debe estar entre 0<br>v 9                                 | 234 NIT                                                                                             |  |  |  |  |
| 14                                                                                                | <b>DEUDOR PRINCIPAL</b>                                                               | 8909011717                             | 2                                                                     |                                                                  | 5 NIT                                                                                               |  |  |  |  |
| 15                                                                                                | <b>DEUDOR SOLIDARIO</b>                                                               | 8907010165                             | $\overline{c}$                                                        |                                                                  | 9 NIT                                                                                               |  |  |  |  |
|                                                                                                   | 16 DEUDOR SOLIDARIO                                                                   | 8909053277                             | 3                                                                     |                                                                  | 1 NIT                                                                                               |  |  |  |  |
| 17                                                                                                | <b>DEUDOR SOLIDARIO</b>                                                               | 8300942935                             | 5                                                                     |                                                                  | 323 N T                                                                                             |  |  |  |  |
| 18                                                                                                |                                                                                       |                                        |                                                                       |                                                                  |                                                                                                    |  |  |  |  |
| 19                                                                                                |                                                                                       |                                        |                                                                       |                                                                  |                                                                                                    |  |  |  |  |
| Listo                                                                                             | H + ▶ H BDME_REPORTE_PERSONA_JURIDICA /                                               |                                        | $\vert \cdot \vert$                                                   |                                                                  | $\rightarrow$<br><b>NUM</b>                                                                         |  |  |  |  |
| $\frac{H}{2}$ Inicio                                                                              | <b>QDVT</b>                                                                           | Bandeja de<br>5 Explora<br>instructivo | instructivo<br><b>EN RESOLUCI</b>                                     | 2 Principales.<br>BOME REP                                       | $\left( 8 \right)$ $\left[ 9 \right]$ $\approx 100$ $\left[ 11 \right]$ $15:54$<br>prueba bd<br>ES. |  |  |  |  |

**Ilustración 13 Información a diligenciar en cada columna** 

### *2.4 Generación de Archivos planos*

Después de tener diligenciada la información, haga click en el botón azul **""Generar Archivo plano para importar al CHIP"**, como lo muestra la ilustración 14.

| $\Box$ $\Box$ $\times$<br>El Microsoft Excel - BDME REPORTE PERSONAS JURÍDICAS.xls |                                                                                           |                                                                   |                                                                       |                                        |                                      |  |  |  |  |  |  |
|------------------------------------------------------------------------------------|-------------------------------------------------------------------------------------------|-------------------------------------------------------------------|-----------------------------------------------------------------------|----------------------------------------|--------------------------------------|--|--|--|--|--|--|
|                                                                                    |                                                                                           | Archivo Edición Ver Insertar Formato Herramientas Datos Ventana ? |                                                                       |                                        | $   \approx$<br>Escriba una pregunta |  |  |  |  |  |  |
|                                                                                    | ┆∩ 25 B B 3   3 B   3   3   3   8   8   3   3   - 0   8   8   8   7   1   8   4   50%   0 |                                                                   |                                                                       |                                        |                                      |  |  |  |  |  |  |
|                                                                                    | 2 2 3 ☆ X   2 △ 4 × 2 2 × 2 × 2 × 2 × 2 × 2 conder con cambios Terminar revisión          |                                                                   |                                                                       |                                        |                                      |  |  |  |  |  |  |
| : Arial                                                                            | ~10 ~  N K &  事 春 春 困   卿 % 00 € 1% ぷ  遠 ま  計 斗 平 8 つ~ ¥ 田 × ③ × A - 』                    |                                                                   |                                                                       |                                        |                                      |  |  |  |  |  |  |
|                                                                                    | E19<br>$\sim$<br>$f_{\mathbf{x}}$                                                         |                                                                   |                                                                       |                                        |                                      |  |  |  |  |  |  |
|                                                                                    | А                                                                                         | B                                                                 | c                                                                     | D                                      | ≂<br>Е.                              |  |  |  |  |  |  |
|                                                                                    |                                                                                           |                                                                   |                                                                       |                                        |                                      |  |  |  |  |  |  |
| $\overline{2}$                                                                     |                                                                                           |                                                                   | BOLETÍN DE DEUDORES MOROSOS DEL ESTADO - BDME (CGN2009 BDME REPORTE P |                                        |                                      |  |  |  |  |  |  |
| 3                                                                                  |                                                                                           |                                                                   |                                                                       |                                        |                                      |  |  |  |  |  |  |
| 4                                                                                  |                                                                                           |                                                                   |                                                                       |                                        |                                      |  |  |  |  |  |  |
| 5                                                                                  |                                                                                           | <b>CODIGO ENTIDAD TERRITORIAL</b>                                 | 911111000                                                             | <b>GENERAR ARCHIVO</b>                 |                                      |  |  |  |  |  |  |
| 6                                                                                  |                                                                                           | <b>PERIODO DE REPORTE</b>                                         | <b>MAYO</b>                                                           | <b>PLANO PARA</b>                      |                                      |  |  |  |  |  |  |
| 7                                                                                  |                                                                                           | <b>AÑO</b>                                                        | 2008                                                                  | <b>IMPORTAR AL CHIP</b>                |                                      |  |  |  |  |  |  |
| 8                                                                                  |                                                                                           |                                                                   |                                                                       |                                        |                                      |  |  |  |  |  |  |
| 9                                                                                  |                                                                                           |                                                                   |                                                                       |                                        |                                      |  |  |  |  |  |  |
| 10                                                                                 | <b>CONCEPTO</b>                                                                           | NÚMERO DE IDENTIFICACIÓN                                          | DIGITO DE VERIFICACIÓN                                                | NÚMERO DE OBLIGACIÓN                   | <b>TIPO DE IDENTIFI</b>              |  |  |  |  |  |  |
| 12                                                                                 | <b>DEUDOR SOLIDARIO</b>                                                                   | 8110425114                                                        | 2                                                                     |                                        | 1 NIT                                |  |  |  |  |  |  |
| 13                                                                                 | <b>DEUDOR PRINCIPAL</b>                                                                   | 8300610858                                                        | 6                                                                     |                                        | 234 NIT                              |  |  |  |  |  |  |
| 14                                                                                 | <b>DEUDOR PRINCIPAL</b>                                                                   | 8909011717                                                        | 2                                                                     |                                        | 5 NIT                                |  |  |  |  |  |  |
| 15                                                                                 | <b>DEUDOR SOLIDARIO</b>                                                                   | 8907010165                                                        | 2                                                                     |                                        | 9 NIT                                |  |  |  |  |  |  |
| 16                                                                                 |                                                                                           |                                                                   |                                                                       |                                        |                                      |  |  |  |  |  |  |
|                                                                                    | <b>DEUDOR SOLIDARIO</b>                                                                   | 8909053277                                                        | 3                                                                     |                                        | 1 NIT                                |  |  |  |  |  |  |
| 17                                                                                 | <b>DEUDOR SOLIDARIO</b>                                                                   | 8300942935                                                        | 5                                                                     |                                        | 323 NIT                              |  |  |  |  |  |  |
| 18                                                                                 |                                                                                           |                                                                   |                                                                       |                                        |                                      |  |  |  |  |  |  |
| 19                                                                                 |                                                                                           |                                                                   |                                                                       |                                        |                                      |  |  |  |  |  |  |
|                                                                                    | <b>IN 4 D H BDME REPORTE PERSONA JURIDICA</b>                                             |                                                                   | $\vert \cdot \vert$                                                   |                                        | $\rightarrow$                        |  |  |  |  |  |  |
| Listo                                                                              | <b>H</b> Inicio<br><b>GDVT</b>                                                            | <b>Will</b> instructivo<br>Bandeja de<br>5 Explora                | <b>Will</b> instructivo<br><b>WE RESOLUCI</b>                         | Principales<br>图 BDME REP<br>prueba bd | <b>NUM</b><br>ES ( 0 = 0 15:56       |  |  |  |  |  |  |

**Ilustración 14 Generación de archivo plano** 

Vaya a la Carpeta **BDME AÑO DE REPORTE** ejemplo: **BDME 2009,** creada con anterioridad y encontrara un archivo txt con la siguiente descripción: Tipo de reporte - Código de la entidad –

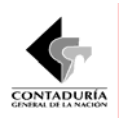

Periodo de reporte – año de reporte, dicho archivo ya está **LISTO** para ser importado al CHIP. (Ver ilustraciones 15 y 16).

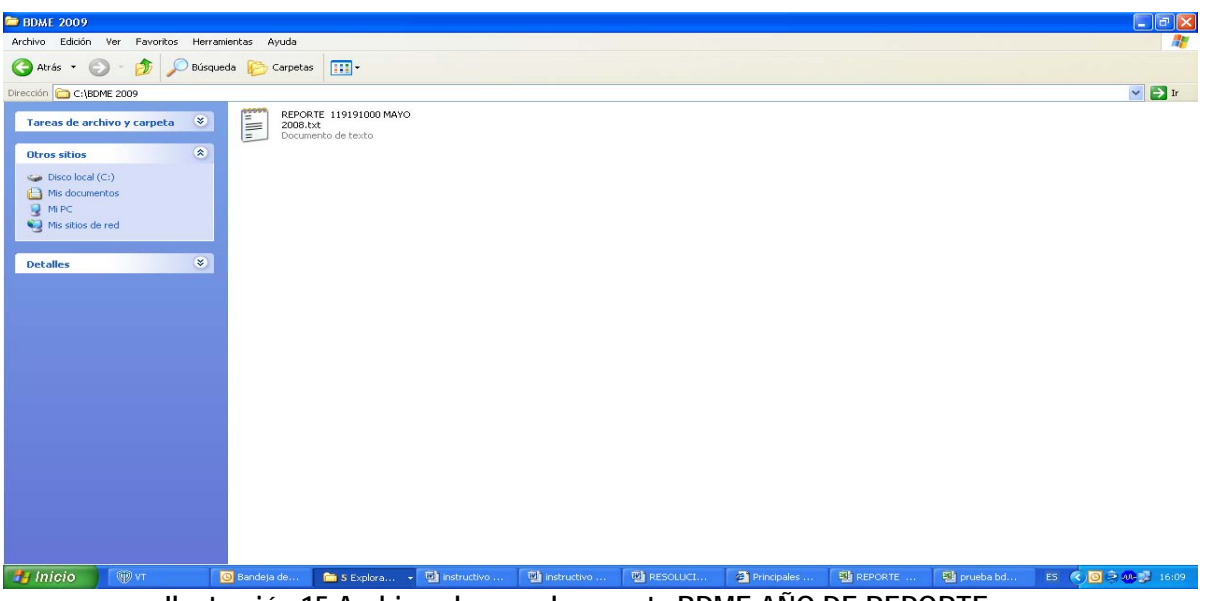

**Ilustración 15 Archivo plano en la carpeta BDME AÑO DE REPORTE** 

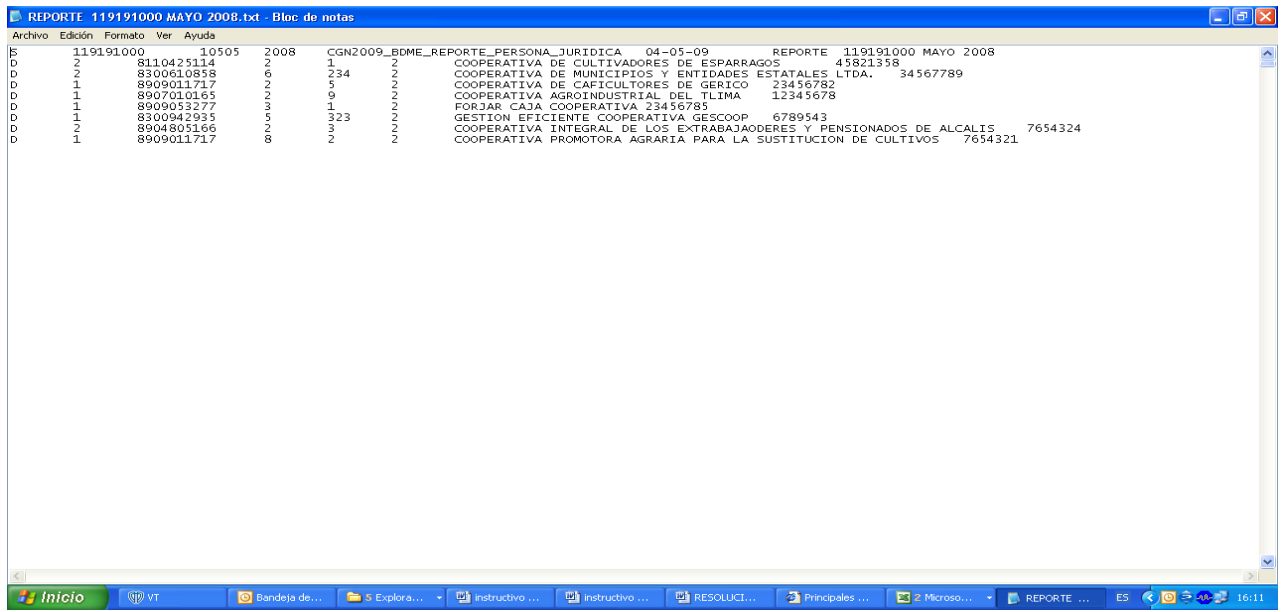

**Ilustración 16 Archivo plano txt LISTO para importar al CHIP** 

Si se quieren realizar cambios en el archivo ya generado, se debe realizar todo el procedimiento desde la herramienta de captura que se encuentra en el CHIP o modificarlo directamente.